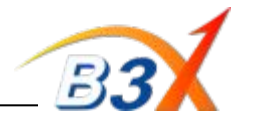

**Important Information & Instructions :**

- 1. GS155 is Infineon Chipset model.
- 2. Software to be upgraded using GSMULTI V3.0
- 3. Software to be upgraded in UART mode by using the Serial Technical Cable BJAY0023973
- 4. This is a new Technical cable & all ASC's need to immediately order for this.
- 5. Technical cable to be used with USB to Serial converter cable.
- 6. Connect 24 PIN charger to Technical Cable.

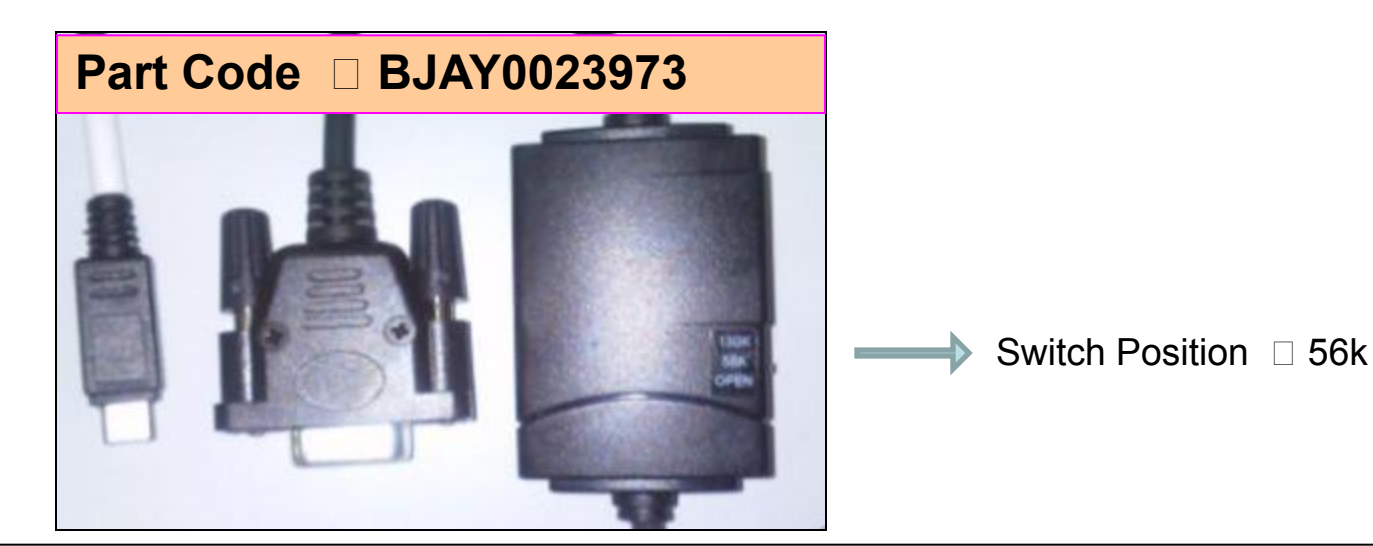

*Profitable Growth B3X*

**Number one to the customer!**

# **GS155 Software upgrade Guide**

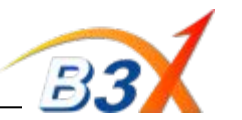

**Step 1**: Open GSMULTI V3.0, Select dll & Software file, & make configuration settings as shown.

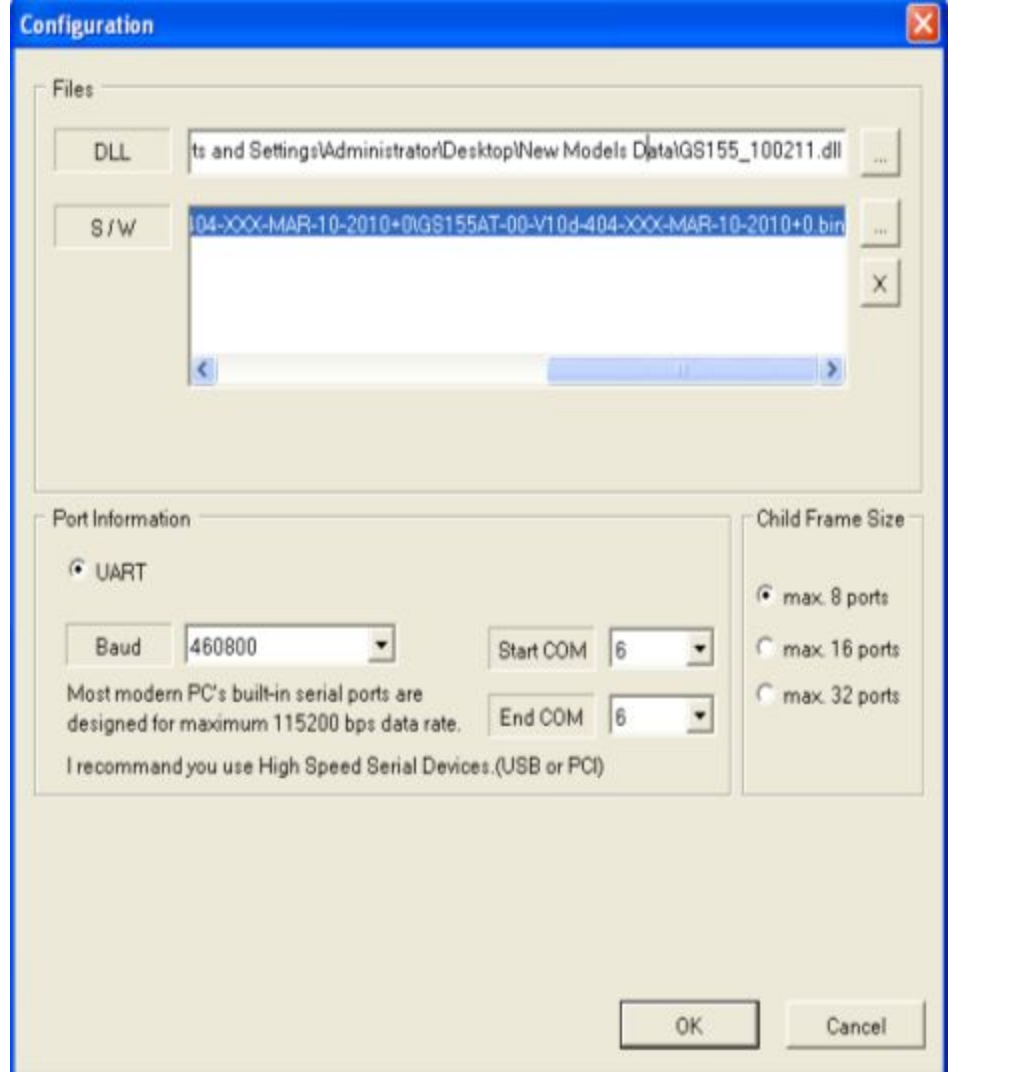

## **Step 2 : Connect phone in OFF condition when** wait phone connecting is displayed.

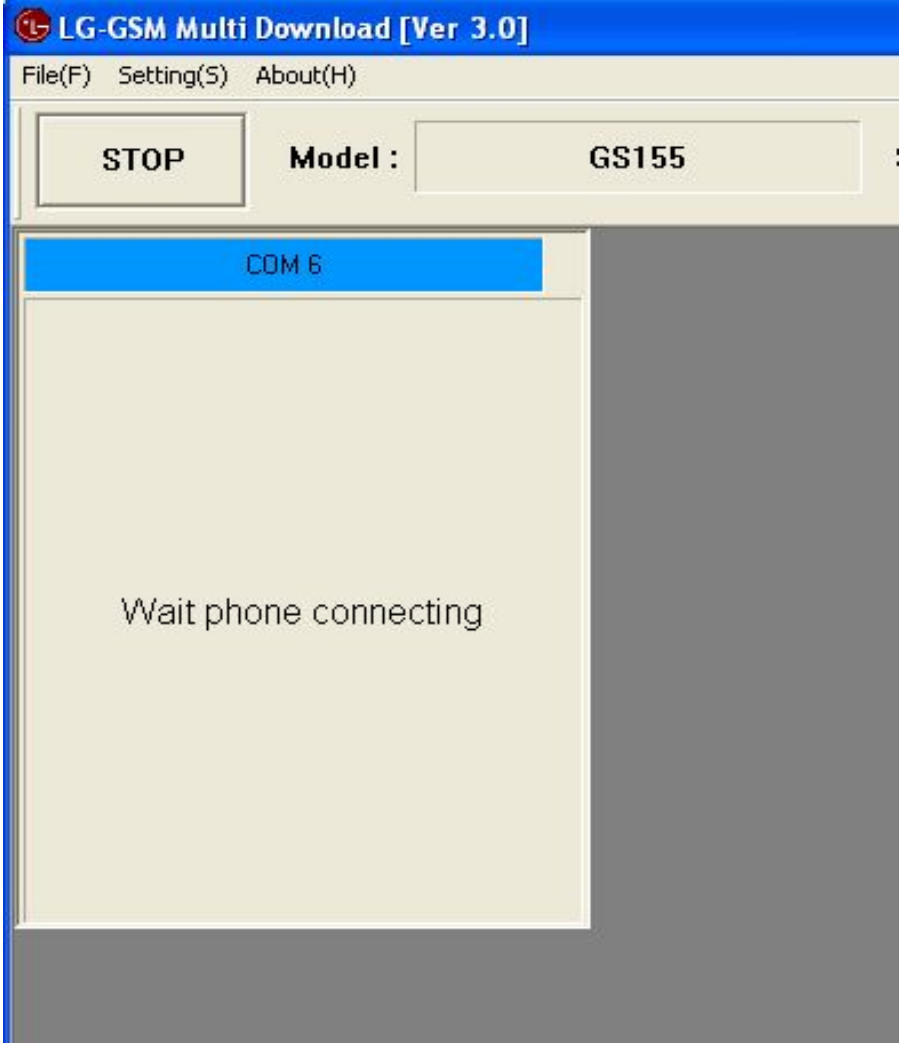

### *Profitable Growth B3X*

#### **Number one to the customer!**

Software Upgrade Started…… In Progress ……. Download Completed

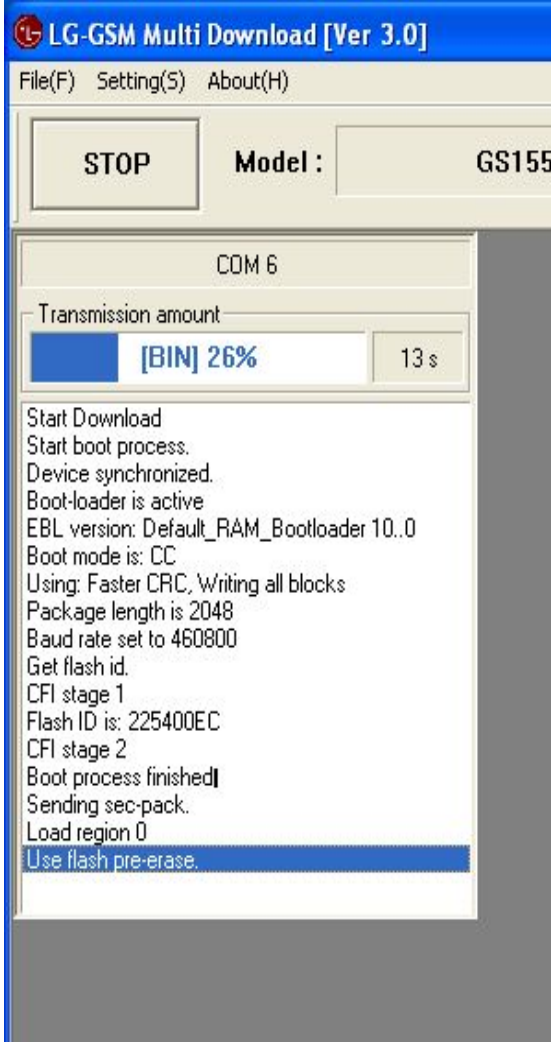

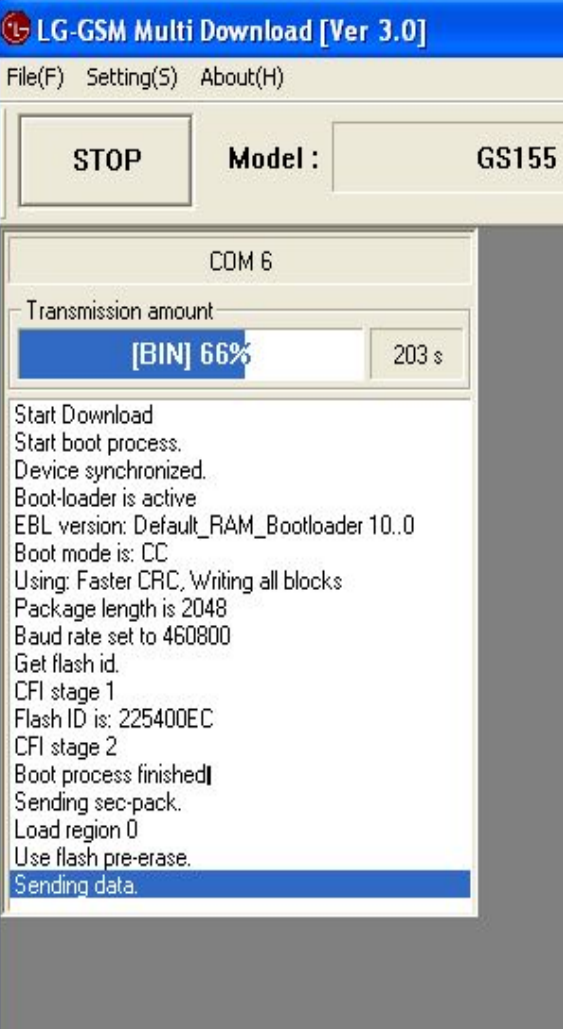

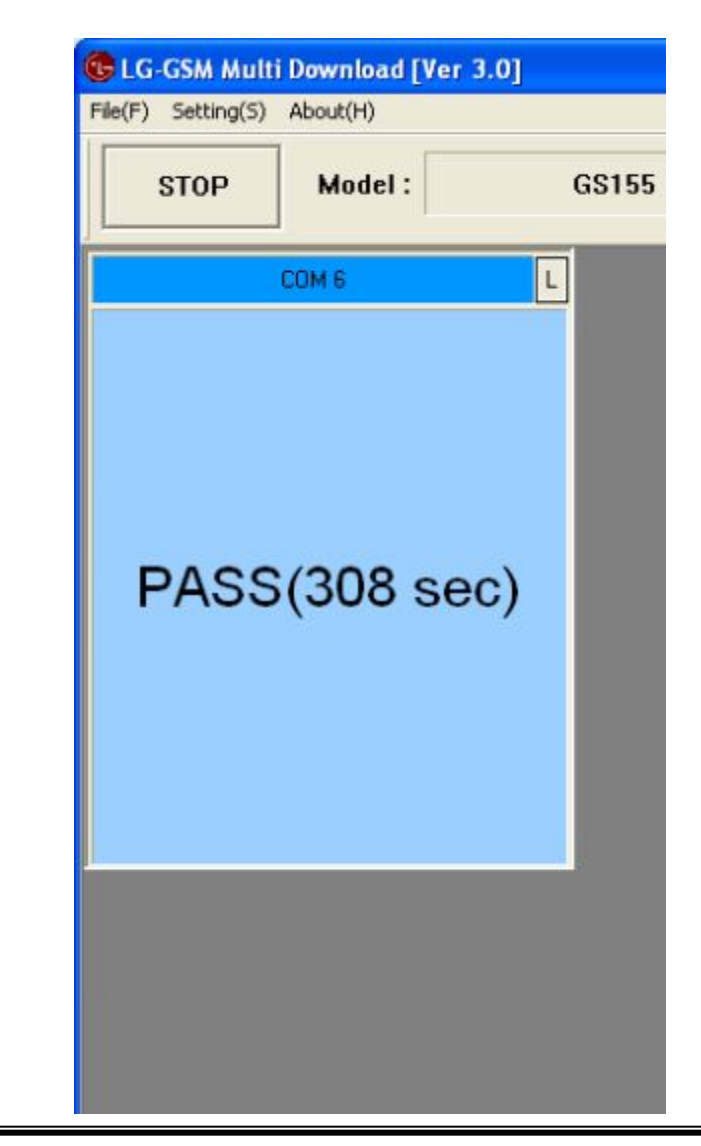

*Profitable Growth B3X*

**Number one to the customer.** 

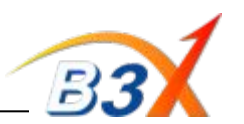